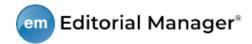

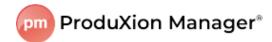

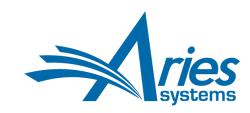

## **RELEASE NOTES DIGEST 17.0**

| GENERAL ENHANCEMENTS                                   |                                                                                                    |  |
|--------------------------------------------------------|----------------------------------------------------------------------------------------------------|--|
| Batch Editor Assignments                               | Editors with RoleManager permission may now select and assign multiple submissions simultaneously to a specific Editor.  How configured: RoleManager → Editor Roles. Enable new sub-permission of Assign Editor, Allow Batch Assignment. PolicyManager → Edit Letters. Configure letters to send to the new Editor and the current Editor. PolicyManager → Configure Batch Editor Assignment Pages. Use the drop-down menus to select default letters to appear in the user interface; enter custom |  |
|                                                        | instructions, if desired.                                                                                                    |  |
| Reinvite Link on<br>Reviewer Selection<br>Summary Page | A new Reinvite link on the Reviewer Selection page gives Editors an efficient way to reinvite Reviewers who previously declined or were uninvited before responding to an invitation.  How configured: No configuration is required.                                                                                                    |  |
| Quick Submission Search Tool in Navigation Bar         | A new Simple Submission Search tool located in the top navigation bar allows users to quickly search for a submission without leaving the active folder or page. The tool searches submissions based on Manuscript Number, Article Type, and Author Name.  How configured: Available to Editors and Publishers with existing RoleManager search permissions.                                                                                                    |  |
| Batch Edit Article Type<br>Configuration               | System administrators may now make the same edits to multiple Article Types simultaneously, instead of one at a time. This is useful when new features or policy changes require configuration on multiple Article Types.  How configured: PolicyManager → Edit Article Types. A new Edit Multiple Article Types button opens the new configuration page.                                                                                                    |  |
| Hide Reviewer<br>Recommendation Terms                  | Publications can now hide Reviewer Recommendation Terms (much the same way that Editor Decision Terms can be hidden and retired from use). In addition, the Edit Reviewer Recommendation Terms page has been redesigned for easier editing of terms and drag-and-drop reordering.  How configured: PolicyManager → Edit Reviewer Recommendation Terms.                                                                                                    |  |
| Additional People Details<br>Field Enhancement         | Additional People Detail (APD) fields can now be configured for List responses that capture multiple answers. The new multi-select List options are checkboxes, scrolling selector types, and radio buttons.  How configured: PolicyManager                                                                                                    |  |

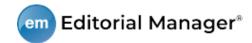

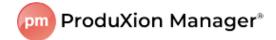

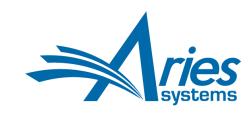

| Primary Manuscript File<br>Enhancement: PDFs Are<br>Eligible for Metadata<br>Extraction | During the Author submission process, submission-related metadata can be automatically extracted from Primary Manuscript Files in .doc or .docx format. Now the system can also extract metadata from PDFs that are identified as Primary Manuscript Files.  How configured: PDFs submitted as Primary Manuscript Files will be included for metadata extraction by default. A new setting to exclude PDFs from metadata extraction is added to PolicyManager → Edit Article Types → Add/Edit Article Type.                                                                                                    |
|-----------------------------------------------------------------------------------------|----------------------------------------------------------------------------------------------------|
| Option to Disable<br>Co-Author Metadata<br>Extraction                                   | Publications can now disable automatic metadata extraction of Co-Author information during the submission process. When this setting is selected, only the names of Corresponding Authors will be extracted and displayed in the Authors section of the Manuscript Data page, and instructions inform the Author that data for additional Authors is not required at this time. This option will be useful for publications that want to simplify the initial submission process for Authors.  How configured: PolicyManager → Edit Article Types → Add/Edit Article Type. New settings to exclude metadata extraction for new and revised submissions appear in the Submission Item Parameters section.                                         |
| Collaborative Author<br>Groups Enhancement                                              | Collaborative Author Groups, also known as group authors, are added to the data the system attempts to extract during the submission process. Names of Collaborative Author Groups will be displayed on the Manuscript Data page and in the standard list of Authors shown elsewhere in the system. Article Types may be configured to allow Authors to enter and edit Collaborative Authors manually.  How configured: PolicyManager 	Delit Article Types 	Delit Article Types. A new setting is added to the All Authors Parameters section to allow Authors to enter/edit Collaborative Author names manually.                                                                                                    |
| Auxiliary PDF Option                                                                    | A third submission PDF option is added to the Author/Editor and Reviewer PDFs. This Auxiliary PDF may be used for an additional purpose, such as a preprint PDF. An Auxiliary PDF will be accessible to Editors and Publishers via the View Submission link, available as an email attachment (if Attachments feature is enabled), and available as a submission file for task assignment (for publications using production tracking or Task Manager).  How configured: Auxiliary PDF option is added to the existing PDF configuration pages. PolicyManager → Define PDF Cover Page Layouts. Select the items to display on the Auxiliary PDF's cover page. PolicyManager → Add/Edit Article Type. Select the Auxiliary PDF Cover Page Layout. |
| Customizable<br>Instructions on Update<br>My Information Page                           | The Update My Information page enables users to edit their account information. Publications can now customize the instructional text that displays at the top of this page.  How configured: PolicyManager → Registration and Login Policies. A new custom text field, Header Information Update Instructions (Top of Update My Information Page), is added to the page.                                                                                                    |

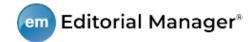

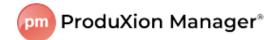

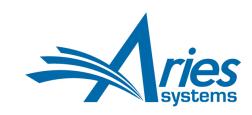

| Prevent Proxy Registration of Anonymized Users         | Publications can configure the system to prevent proxy registration of users who previously requested that their personal information be removed from the system. Editors who have permission to proxy register users will see a warning message if they try to proxy register an individual who has been anonymized. This applies to Register New User, Author and Reviewer invitations, and EM-to-EM submission transfer.  How configured: PolicyManager → Privacy Policy Configuration. A new section, Prevent Proxy Registration of Anonymized Users, is added to the page. A checkbox setting enables the feature.                                                                                                    |
|--------------------------------------------------------|----------------------------------------------------------------------------------------------------|
| Enhanced Technical<br>Check                            | Enhancements to the Technical Check feature make it more flexible. Publications can configure multiple technical checklists (instructions). These checklists are assigned by Article Type. A technical check may be configured to be performed at original submission, revision, both, or neither.  How configured: PolicyManager → Configure Technical Check. The enhanced page enables                                                                                                    |
|                                                        | configuration of multiple technical checklists. PolicyManager → Edit Article Types → Add/Edit Article Type. Configure technical checklist for new and revised submission.                                                                                                    |
| One-way Submission<br>Transfer Relationships           | Publications can configure one-way submission transfer relationships, allowing receipt of transferred submissions from a second publication while suppressing transfers out to that publication, or vice versa. In addition, specific decisions in the Reject and Transfer family can be associated with specific target publications, and the system will alert Editors if they select a transfer target publication where the manuscript was previously submitted or transferred.  How configured: AdminManager → Configure Cross-Publication Submission Transfer → Enable One-Way Submission Transfer. Suppress transfers to individual target publication sites with checkbox settings. PolicyManager → Add/Edit Editor Decision Terms. New option to associate specific transfer target publications with Reject and Transfer decision terms. |
| ORCID v3.0 API                                         | Editorial Manager is updated to use ORCID API version 3.0 for all ORCID API calls. Functionality in EM remains the same with this update, and users will experience no changes in registration, login, or other activities in EM related to ORCID.  How configured: No publication site configuration needed. Your Aries Account Coordinator will                                                                                                    |
|                                                        | contact you about upgrading to ORCID API v3.0.                                                                                                    |
| Manuscript Analysis<br>Services Integration via<br>API | Manuscript analysis services can integrate with Editorial Manager via API. This feature enables publication staff to send submission files to a third-party service for analysis and to receive and view the resulting reports within Editorial Manager. Any service registered with Aries to use the API may be enabled for use on a publication site. The system can be configured (by Article Type) to send submission materials automatically at selected editorial workflow events. Editor and Publisher roles may be granted permission to send materials for analysis manually. All roles may be granted permission to view analysis reports.                                                                                                    |
|                                                        | How configured: Contact your Aries Account Coordinator. PolicyManager → Edit Article Types → Add/Edit Article Type. Workflow events may be selected to send submission files for analysis automatically. RoleManager → Editor, Author, and Reviewer Roles. Enable new permissions.                                                                                                    |

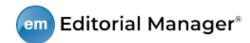

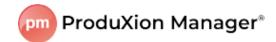

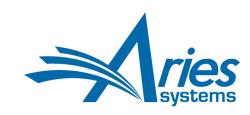

| Data Repository<br>Integration via API                        | Data repositories can integrate with Editorial Manager via API. This feature enables Authors to upload files to a data repository during the submission process and include them as supplementary submission items. Editorial Manager will send the repository submission and author metadata related to the files that were deposited and provide status updates as the submission moves toward publication. Integrated third-party repositories will be available for use on all publication sites, and publishers may register limited-access proprietary repositories for use only by their publication sites.  How configured: Contact your Aries Account Coordinator. PolicyManager → Edit Submission Items → Add/Edit Submission Item Type. New repository-related settings appear for Supplemental Item Type Family. |  |  |
|---------------------------------------------------------------|----------------------------------------------------------------------------------------------------|--|--|
| Convey Integration for<br>Conflict of Interest<br>Disclosures | Publications that have an agreement with Convey can request, retrieve, and view Author Conflict of Interest (COI) Disclosures from within Editorial Manager. The system can be configured (by Article Type) to initiate a request automatically to Convey at selected editorial workflow events. The system will also automatically request an update whenever changes are made to the submission's author list. Editor roles may be granted permission to request COI disclosure information manually. Editor, Author, and Reviewer roles may be granted permission to view the information.                                                                                                    |  |  |
|                                                               | How configured: Contact your Aries Account Coordinator. PolicyManager → Edit Article Types → Add/Edit Article Type. A new checkbox setting enables an Article Type for use with the feature; workflow events may be selected for automatic retrieval request. RoleManager → Editor, Author, and Reviewer Roles. Enable new permissions. Link must be configured to display on custom Details pages for Editor roles. Instructions on Conflict of Interest Disclosures page may be customized by role.                                                                                                    |  |  |
| EM Web Services for<br>Production Data                        | A new API call will allow retrieval of production-related metadata for submissions using a GET method. Responses can be returned in XML or JSON format.                                                                                                    |  |  |
|                                                               | How configured: EM Web Services must be enabled. The new API call will use the same credentials and authentication as the existing Web Services API calls.                                                                                                    |  |  |
| PRODUCTION TRACKING EI                                        | PRODUCTION TRACKING ENHANCEMENTS                                                                                                    |  |  |
| Enterprise View Available for Additional Folders              | Enterprise View (EV) enables staff to manage the production process across multiple publications belonging to the same Business Publisher. Five additional folders are added to the EV menu: 'At-Risk' Submissions, Production Initiated – No Tasks Assigned, Submission Tasks I Have Assigned, View All Submissions in Production, View All Tasks With Authors.                                                                                                    |  |  |
|                                                               | <b>How configured:</b> Contact your Aries Account Coordinator to enable Enterprise View. Editor and Publisher roles with existing EV RoleManager permissions will have access to the folders.                                                                                                    |  |  |
| New NIHMS DTD for<br>PubMed Central Deposits                  | The new NIHMS-PubMed Central Deposit Document Type Definition (DTD) is available as a transmittal method for publication sites using ProduXion Manager. The new DTD mirrors the earlier NIHMS-PMC DTD for exporting files in accordance with NIHMS-PMC requirements.                                                                                                    |  |  |
|                                                               | How configured: PolicyManager → ProduXion Manager → Configure Workflows and Production Tasks.                                                                                                    |  |  |

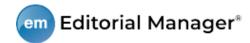

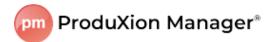

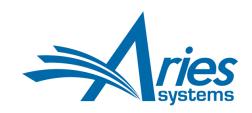

| Batch Assign Editorial<br>Tasks in Task Manager | The ability to assign an editorial task for multiple submissions to one task recipient is now available. (Previously, batch task assignment was available only for production tasks.) Editor roles with permission to search submissions and to assign tasks may access the batch task assignment option from search results pages for searches performed from the Editorial tab.  Note: This feature also modifies the appearance of the batch assignment option for production                                                                                                    |
|-------------------------------------------------|----------------------------------------------------------------------------------------------------|
|                                                 | tasks (for publications using ProduXion Manager).                                                                                                    |
|                                                 | How configured: PolicyManager → ProduXion Manager → Configure Workflows and Production Tasks. Enable batch assignment setting. RoleManager → Editor Roles. Existing permissions to search submissions and to assign editorial tasks. PolicyManager → Edit Letters. Configure batch assignment notification letter.                                                                                                    |
| Set Companion File Options Enhancement          | The Companion File Options section of the Configure Submission Production Task page used by system administrators is enhanced to enable additional configuration options. Previously, a system administrator could limit the Submission Item Types allowed for upload at the completion of a task. Now, in addition, Item Types can be mapped to file extensions, so that the system will apply an Item Type based on the uploaded file's extension. A default Item Type can be designated, and the system will apply the default when no file extension match can be made. This configuration option can be used with both production tasks (ProduXion Manager) and editorial tasks (Task Manager).  How configured: The new configuration table is displayed on PolicyManager → ProduXion Manager → Configure Workflows and Production Tasks. |
|                                                 |                                                                                                    |